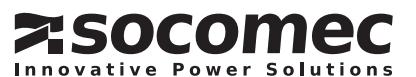

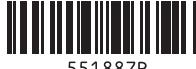

# *COUNTIS M34/M36*

DIGITALE ENERGIEZÄHLER FÜR DREI- UND **EINPHASENNETZE** DIREKTANSCHLUSS 100 A

(vierdrahtig, 3P+N) Netzen an. Folgende Parameter werden gemessen: Spannung (V), Frequenz (Hz), Strom (A), Leistung (kW, kVA, kVar) sowie bezogene, abgegebene und gesamte Wirkenergie (kWh / kVarh).

Das Gerät kann auch den Maximalbedarf von Strom und Leistung über voreingestellte Perioden von bis zu 60 Minuten messen.

#### Technische Daten Die Serie umfasst zwei Modelle

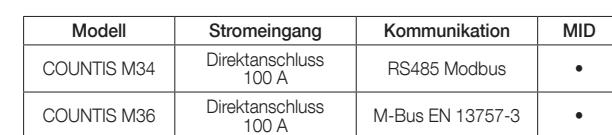

# RS485-Serial-Modbus RTU

### \*Für COUNTIS M34

Das Messgerät verfügt über eine RS485-Schnittstelle für die Datenkommunikation über das Modbus RTU-Protokoll. Für das Modbus RTU-Protokoll können die folgenden Kommunikationsparameter im Set-Up-Menü konfiguriert werden: Baudrate: 2400, 4800, 9600, 19200, 38400 bps (Voreinstellung: 9600)

Parität: Keine/gerade/ungerade (Voreinstellung: keine) Stopp-Bits: 1 oder 2 (Voreinstellung: 1) Modbus-Adresse: 1 – 247 (Voreinstellung: 001)

# M-Bus

\*Für COUNTIS M36 Das Messgerät verfügt über einen RS485-Port für die Datenkommunikation. Das Protokoll entspricht der Norm EN 13757- 3. Folgende Kommunikationsparameter können konfiguriert werden: Baudrate: 300, 600, 1200, 2400, 4800, 9600 bps (Voreinstellung: 2400)

Parität: Keine/gerade/ungerade (Voreinstellung: keine) Stopp-Bits: 1 oder 2 (Voreinstellung: 1)

#### M-Bus-Primäradresse: Dreistellige Zahl zwischen 001 und 250 M-Bus-Sekundäradresse: 00 00 00 00 bis 99 99 99 99 (Voreinstellung: Seriennummer des Messgeräts)

Mit jedem Drücken der Taste UI. wird ein neuer Parameter gewählt:

Kommunikationstabellen stehen auf der Socomec-Website zum Herunterladen zur Verfügung

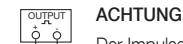

Der Impulsausgang muss wie im Schaltplan links gezeigt versorgt

Mit jedem Drücken der Taste FPF<sup>A</sup> wird ein neuer Parameter gewählt:

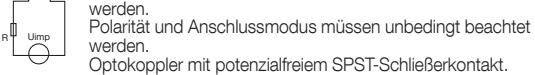

Optokoppler mit potenzialfreiem SPST-Schließerkontakt. Kontaktbereich: 5 – 27 VDC / max. Eingangsstrom: 27 mA DC

#### Impulsausgang 1

Der Impulsausgang 1 ist konfigurierbar. Der Impulsausgang 1 kann auf folgende Werte eingestellt werden: Gesamt-kWh, bezogene/ abgegebene kWh oder kVarh. Die Impulswertigkeit kann auf folgende Werte eingestellt werden:

> Zum Aufrufen des Set-Up-Modus (EL) 3 Sekunden drücken, bis die Passwortabfrage angezeigt wird.

Zum Verlassen des Set-Up-Modus U I so oft drücken, bis die Messwertanzeige angezeigt wird.

0,0025 (Voreinstellung) / 0,01 / 0,1 / 1 / 10 / 100 kWh / kVarh. Impulsdauer: 200 / 100 (Voreinstellung) / 60 ms.

### Impulsausgang 2

Der Impulsausgang 2 ist nicht konfigurierbar. Er ist festgelegt auf Gesamt-kWh.

Die Impulswertigkeit beträgt 400 Impulse pro kWh. Die Impulsdauer beträgt 100 ms.

- urch die Optionen des Set-Up-Menüs blättern.
- 2. Zum Bestätigen E A drücken. 3. Blinkende Stellen können mit FPF<sup>A</sup> und P<sup>T</sup> eingestellt werden
- 4. Gewählte Option mit E bestätigen.
- 5. Nach Abschluss der Parametereinstellungen mit UI nächsthöheren Menüebene zurückkehren. Mit FPF<sup>A</sup> und P<sup>v</sup> können weitere Menüs aufgerufen werden.
- 6. Nach Abschluss aller Einstellungen  $\overline{U \cup I_{\text{rec}}}$  so oft drücken, bis die Messwertanzeige angezeigt wird.

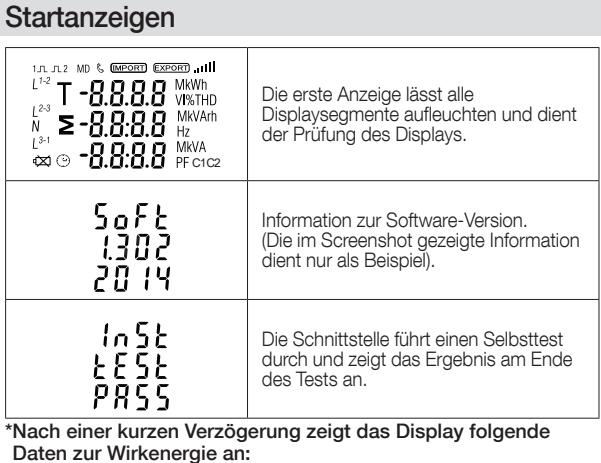

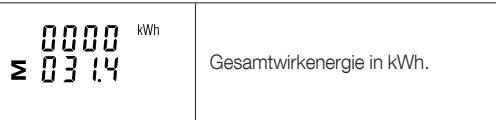

#### $M$

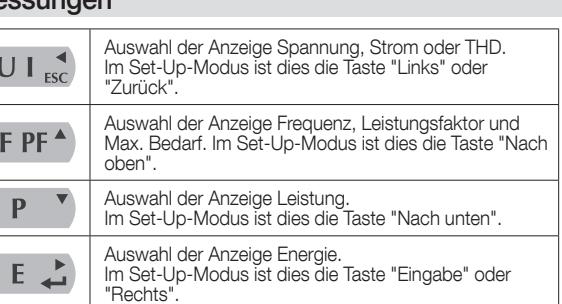

### Spannung und Strom

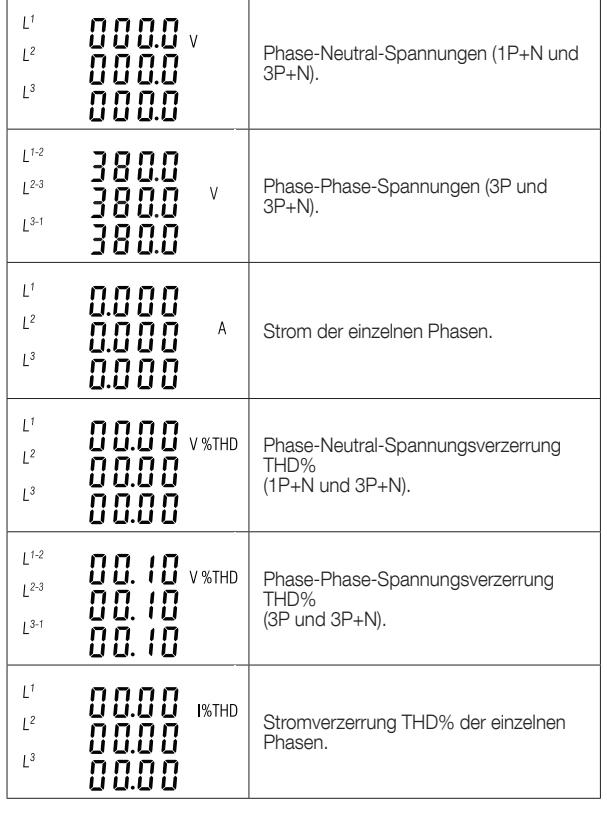

# Frequenz, Leistungsfaktor und Bedarf

1. Die einzustellende Zahl blinkt und wird mit  $\mathsf{F}\mathsf{P}\mathsf{F}^{\blacktriangle}$  und  $\mathsf{P}^{\blacktriangledown}$ eingestellt.

- 2. Jede Zahl mit  $E \rightarrow$  bestätigen.
- 3. Nach Einstellen der letzten Zahl zum Verlassen des Einstellvorgangs UI<sub>FSC</sub> drücken.

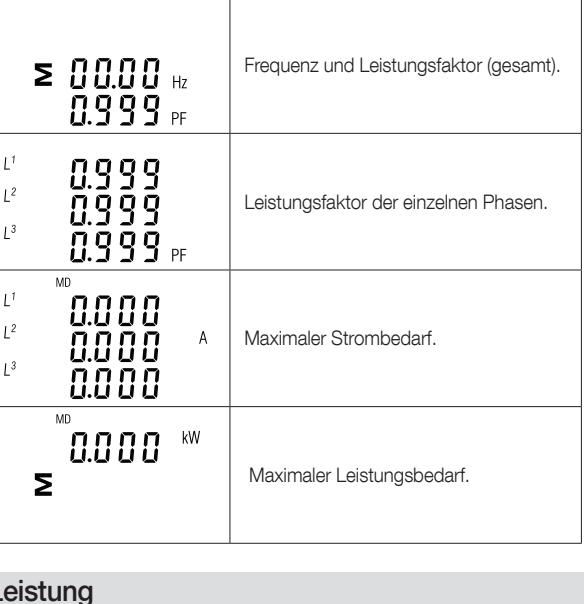

Mit jedem Drücken der Taste **P<sup>v</sup> wird ein neuer Parameter gewählt:** 

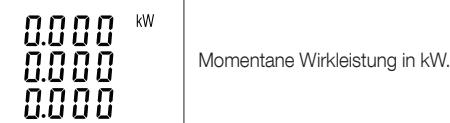

Zum Bestätigen der Einstellung  $E \rightarrow$  drücken und mit  $\overline{U} \cdot \overline{I}$  zum Set-Up-Menü zurückkehren.

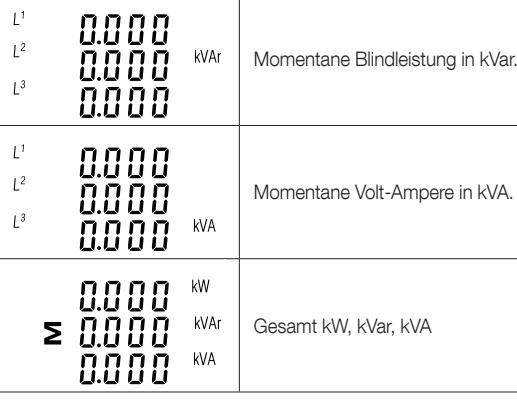

Mit E L die Einstellung bestätigen und mit UI schwarzer Set-Up-Menü zurückkehren.

# **Baudrate**

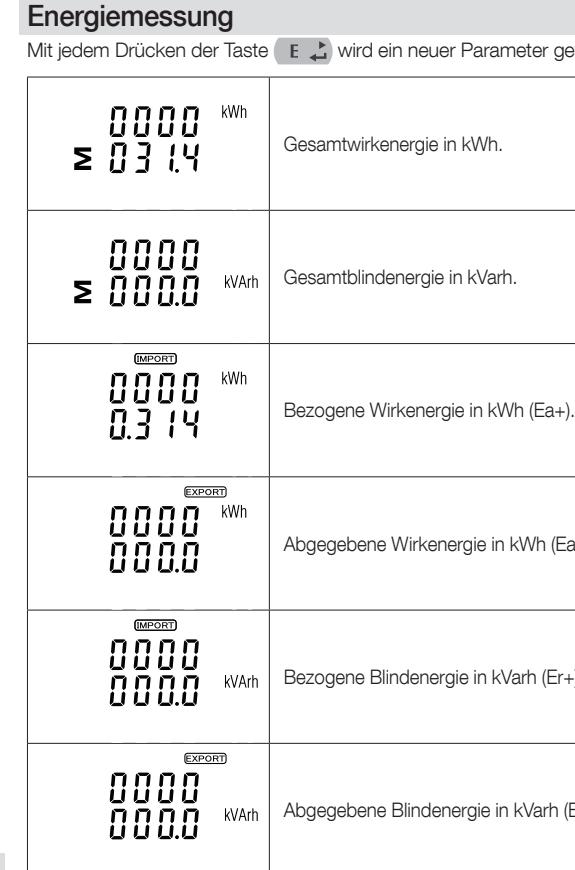

Mit E  $\triangle$  die Einstellung bestätigen und mit  $\overline{U}$  E  $\overline{A}$  zum Set-Up-Menü zurückkehren.

# Set-Up

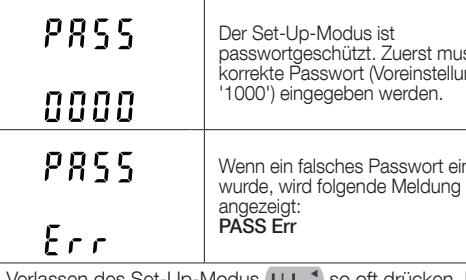

Das Gerät kann direkt angeschlossene Lasten bis 100 A ohne externen Stromwandler (SW) messen. Es verfügt über zwei integrierte Impulsausgänge und eine RS485-Schnittstelle für das Modbus- oder M-Bus-Protokoll. Die Kommunikation ist passwortgeschützt. DE

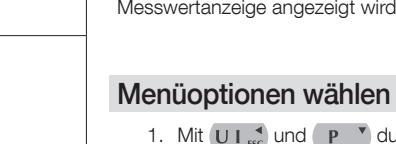

 $1<sup>3</sup>$ 

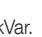

kVA.

gewählt:

 $(Ea-)$ .

 $(Er+)$ .

rh (Er-).

uss das korre

ingegeben

# **Zahleneingabe**

#### Information zu Ihrer Sicherheit

Der Wartungsabschnitt enthält wichtige Sicherheitsinformationen. Sicherstellen, dass diese Sicherheitsinformationen vor der Installation oder sonstiger Maßnahmen zur Kenntnis genommen und verstanden worden sind. In diesem Dokument verwendete Symbole:

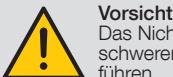

Das Nichtbeachten dieses Hinweises kann zum Tod, schweren Verletzungen oder erheblichem Sachschaden führen. Achtung

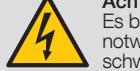

Es besteht Stromschlaggefahr, die Nichtbeachtung der notwendigen Sicherheitsmaßnahmen führt zum Tod, schweren Verletzungen oder erheblichem Sachschaden.

#### Bestimmungsgemäße Verwendung

Die Ausrüstung (Modul, Gerät) darf ausschließlich für die im Katalog oder der Bedienungsanleitung genannte Anwendung verwendet werden und darf ausschließlich an von Socomec empfohlene und freigegebene Geräte und Komponenten angeschlossen werden.

- Ausschließlich isoliertes Werkzeug verwenden.
- Nicht an den Stromkreis anschließen, solange dieser noch Strom
- führt. • Messgerät ausschließlich in trockenen Innenräumen installieren
- und betreiben. • Messgerät nicht in Umgebungen installieren, in denen
- Explosionsgefahr besteht oder das Gerät Staub, Schimmel oder Insektenbefall ausgesetzt ist.
- Sicherstellen, dass die verwendeten Kabel dem Maximalstrom des Messgeräts entsprechen.
- Sicherstellen, dass vor dem Anlegen von Strom/Spannung an das Messgerät die AC-Leiter korrekt angeschlossen sind.
- Stromschlaggefahr: Anschlussklemmen des Messgeräts nicht mit nackten Händen, metallischen Gegenständen oder unisolierten Drähten oder anderem leitfähigen Material berühren.
- Sicherstellen, dass nach der Installation die Schutzabdeckung montiert wird.
- Installation, Wartung und Reparaturen dürfen ausschließlich von qualifiziertem Personal durchgeführt werden.
- Plomben nicht zerstören und nicht die Front abnehmen, dies kann die Funktionsfähigkeit des Messgeräts beeinträchtigen und führt zum Verlust jeglicher Gewährleistung.
- Messgerät vor Herabfallen und vor Stößen schützen. Es enthält hochpräzise Komponenten, die beschädigt werden könnten.

# Einführung

Dieses Dokument beschreibt die Bedienung, Wartung und Installation. Das Gerät misst und zeigt die Messwerte von einphasigen (zweidrahtig, 1P+N), dreiphasigen (dreidrahtig, 3P) und dreiphasigen

Beim Einrichten des Geräts müssen in einigen Anzeigen Zahlen eingegeben werden. Hierzu zählt auch das Passwort, das beim Aufrufen des Set-Up-Modus eingegeben werden muss. Zahlen werden einzeln von links nach rechts wie folgt eingegeben:

# Kommunikation Modbus- oder M-Bus-Primäradresse

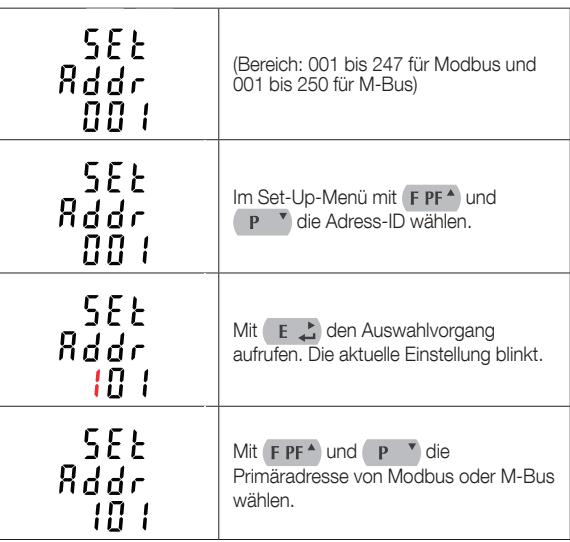

### M-Bus-Sekundäradresse \*Für COUNTIS M36

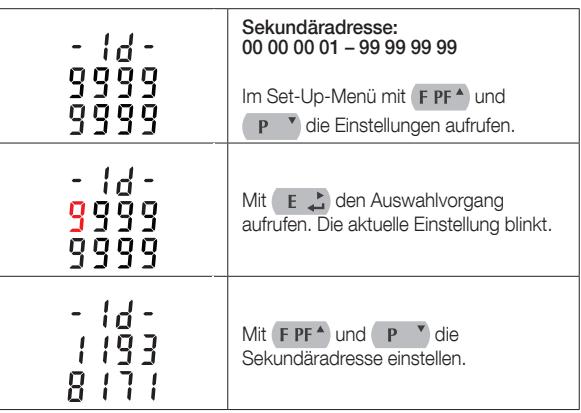

Baudratenbereich für Modbus RTU: 2.4k, 4.8k, 9.6k, 19.2k, 38.4k. Für M-Bus: 0.3k, 0.6k, 2.4k, 4.8k, 9.6k.

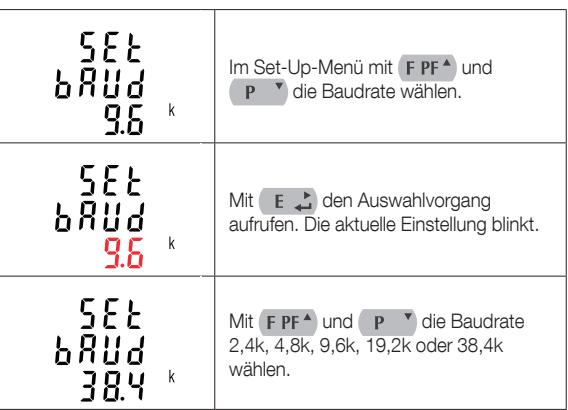

www.socomec.com

# **Sicherheitsvorschriften**

Konformitätserklärung zur Erfüllung der MID-Richtlinie.

QUICK START GUIDE

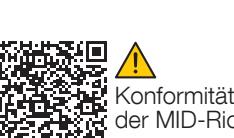

COUNTIS M34 (MID) Bestell-Nr. 48C0 3134 COUNTIS M36 (MID)

Bestell-Nr. 48C0 3136

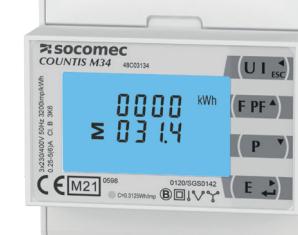

Parität

| 5.E E<br>PRr!<br>e u e n                                          | Im Set-Up-Menümit FPF <sup>4</sup> und<br>P <sup>v</sup> die Parität wählen.                  |
|-------------------------------------------------------------------|-----------------------------------------------------------------------------------------------|
| 5E E<br>$PR - 1$<br>FHFA                                          | Mit E L den Auswahlvorgang<br>aufrufen. Die aktuelle Einstellung blinkt.                      |
| 5E E<br>ዖጸ∂¦<br>AAAF                                              | Mit FPF <sup>A</sup> und P <sup>v</sup> die Parität<br>(KEINE/UNGERADE/GERADE)<br>einstellen. |
| E & die Einstellung bestätigen und mit (UI sc) zum Set-Up-<br>Mit |                                                                                               |

# Menü zurückkehren.

# Stopp-Bits

Mit E  $\triangle$  die Einstellung bestätigen und mit UI set zum Set-Up-Menü zurückkehren.

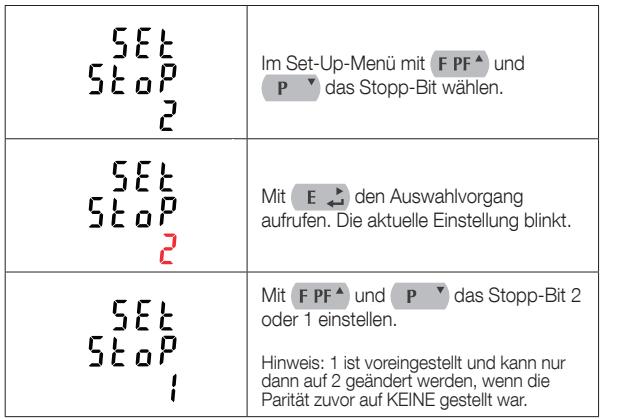

Mit E L die Einstellung bestätigen und mit UI L zur Set-Up-Menü zurückkehren.

### Impulsausgang

Mit dieser Option wird der Impulsausgang 1 konfiguriert. Der Ausgang kann so eingestellt werden, dass bei einem definierten Wert von Wirkoder Blindenergie ein Impuls ausgegeben wird. In diesem Menü wird der Impuls für folgende Parameter eingestellt: Gesamt-kWh / Gesamt-kVarh - bezogene kWh / abgegebene kWh - bezogene kVarh / abgegebene kVarh

Mit  $F$  PF<sup> $\triangle$ </sup> und  $P$   $\rightarrow$  die Impulswertigkeit wählen. Mit  $E \rightarrow$ die Einstellung bestätigen und mit  $\overline{U}$ I Esc zum Set-Up-Menü zurückkehren.

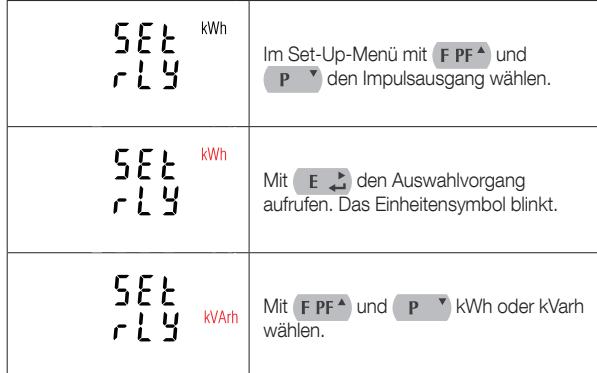

### Impulswertigkeit

In diesem Menü wird die vom Impuls dargestellte Energie eingestellt. Die Impulswertigkeit kann auf 1 Impuls pro dFt (0,0025)/0,01/0,1/1/10/100 kWh oder kVarh eingestellt werden.

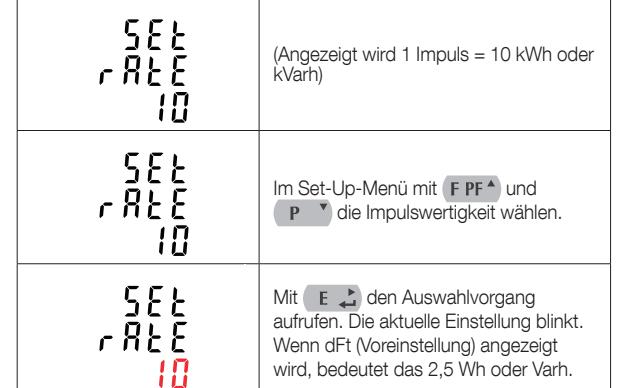

Mit  $\left($  E  $\right)$  die Einstellung bestätigen und mit  $\left($  U  $\right)$   $\leftarrow$  zum Set-Up-Menü zurückkehren.

 $(3P+N)$ In diesem Menü wird der Netztyp eingestellt.

#### Impulsdauer

Die Impulsdauer kann auf 200, 100 (Voreinstellung) oder 60 ms eingestellt werden.

> Die Rücksetzung mit E  $\downarrow$  bestätigen und mit  $(U \rvert_{\text{esc}})$  zum Set-Up-Menü zurückkehren.

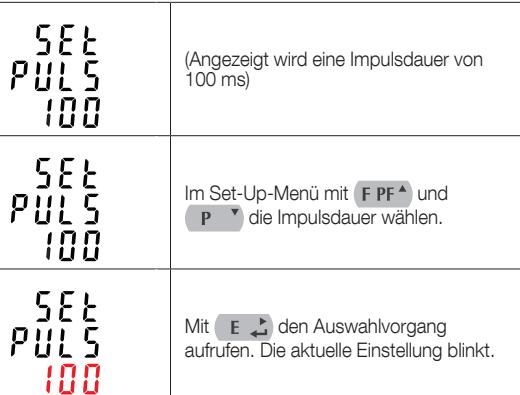

Mit  $F P F^*$  und  $P^*$  die Impulsdauer einstellen. Mit die Einstellung bestätigen und mit UI Est zum Set-Up-Menü zurückkehren.

> Zum Verlassen der Zahleneinstellmenüs und zur Rückkehr in das Set-Up-Menü UI drücken.

#### DIT (Demand Integration Time, Bedarfsintegrationsdauer)

In diesem Menü wird die Zeit in Minuten eingestellt, während der die Strom- und Leistungswerte für die Messung des Maximalbedarfs integriert werden.

Die Optionen sind: 0, 5, 8, 10,15, 20, 30, 60 Minuten.

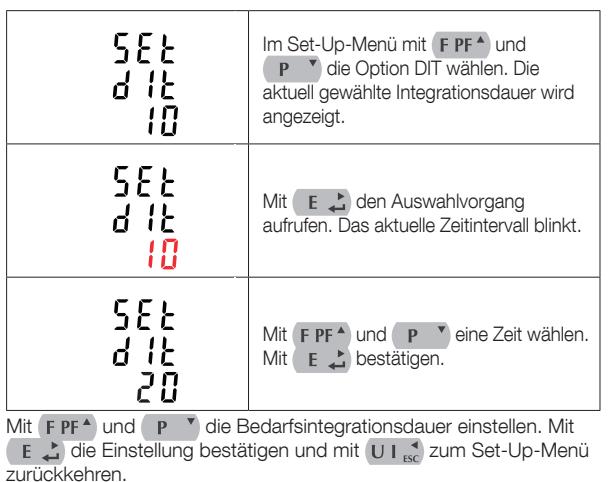

### Backlight (Hinterleuchtung)

In diesem Menü wird die Leuchtdauer der Hinterleuchtung eingestellt (0/10/30/60/120 Minuten). Option 0 bedeutet, dass die Hinterleuchtung ständig

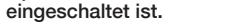

 $Mit$   $FPI$ <br> $E \nightharpoonup$ 

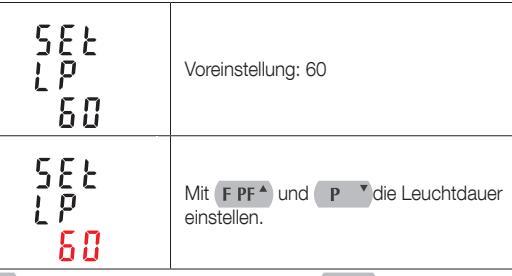

### Stromnetz Die Einheit ist voreingestellt auf dreiphasige 4-Leitersysteme

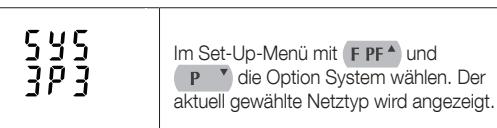

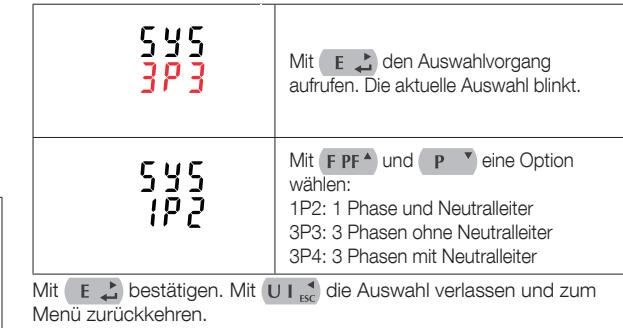

- Drei Schnittstellen stehen zur Verfügung:
- RS485 für Modbus-RTU- oder M-Bus-Protokoll. • Impulsausgang (Impuls 1) für die Echtzeitanzeige der gemessenen Energie (konfigurierbar).
- Impulsausgang (Impuls 2) mit 400 Impulsen pro kWh (nicht konfigurierbar).

### CLR

Das Messgerät verfügt über eine Funktion zum Rücksetzen der Maximalbedarfswerte von Strom und Leistung.

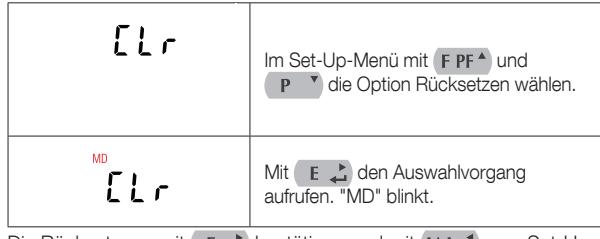

### Passwort ändern

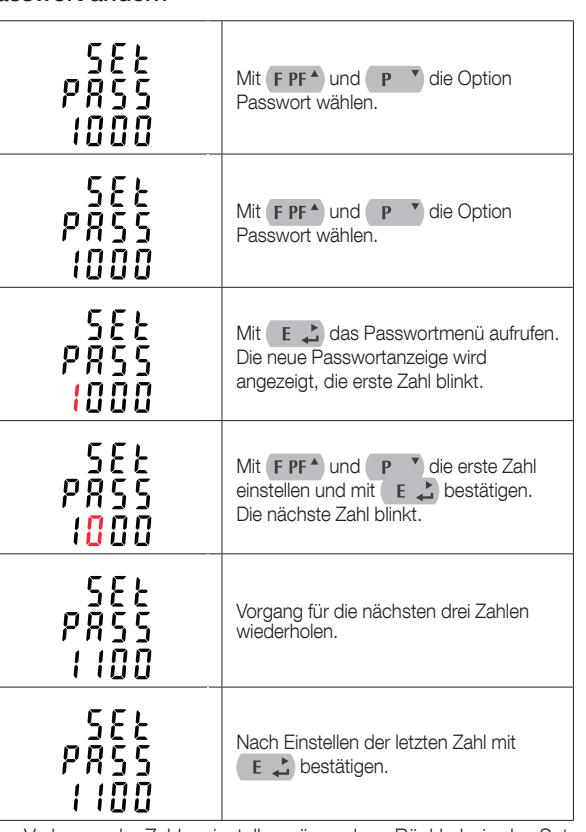

# Technische Daten

### Gemessene Parameter

Die Einheit kann die folgenden Parameter einphasiger Zweidrahtsysteme (1P+N), dreiphasiger Dreidrahtsysteme (3P) oder dreiphasiger Vierdrahtsysteme (3P+N) überwachen und anzeigen.

### Spannung und Strom

- Phase-Neutral-Spannungen von 100 bis 276 VAC (falls Neutralleiter vorhanden).
- Phase-Phase-Spannungen von 173 bis 480 VAC (nicht als einphasige Variante verfügbar).
- Gesamt-Oberschwingungsverzerrung in Prozent (THD%) der einzelnen Phasen zu Neutral (falls Neutralleiter vorhanden).
- Spannungsverzerrung in Prozent (THD%) zwischen den Phasen (falls Neutralleiter vorhanden).
- Stromverzerrung THD% der einzelnen Phasen

# Leistungsfaktor, Frequenz und max. Bedarf

- Frequenz in Hz
- Leistungsfaktor
- Momentanleistung:
- Leistung 0 99.999 W - Blindleistung 0 – 99.999 Var
- $\bullet$  VA 0 99.999 VA
- Maximaler Leistungsbedarf seit letzter Rücksetzung • Maximaler Neutralstrombedarf seit letzter Rücksetzung (falls Neutralleiter vorhanden)

### Energiemessung

- Bezogene/abgegebene Wirkenergie (Ea+/Ea-) 0 999999,99 kWh
- Bezogene/abgegebene Blindenergie (Er+/Er-) 0 999999,99 kVarh
- Gesamte Wirkenergie 0 999999,99 kWh
- Gesamte Blindenergie 0 999999,99 kVarh

### Technische Eigenschaften

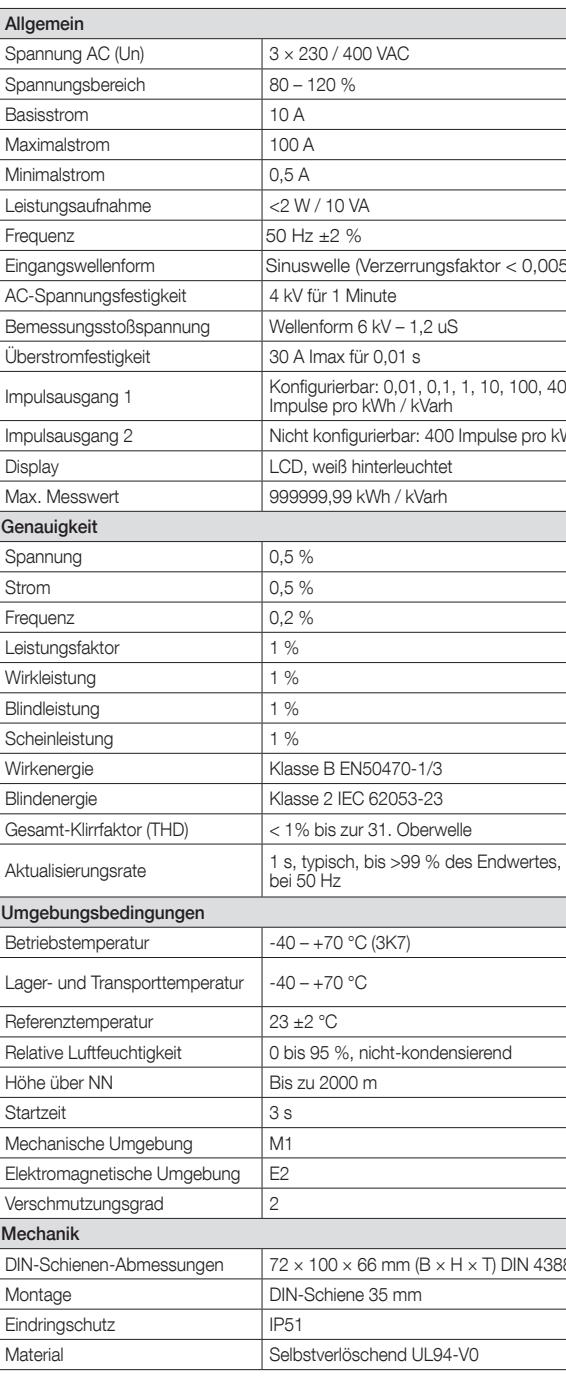

### Schnittstellen für externe Überwachung

Die Modbus-Konfiguration (Baudrate usw.) und die Impulsausgangsparameter (kWh / kVarh, bezogene / abgegebene Energie usw.) werden in den Set-Up-Anzeigen konfiguriert.

# **Abmessungen**

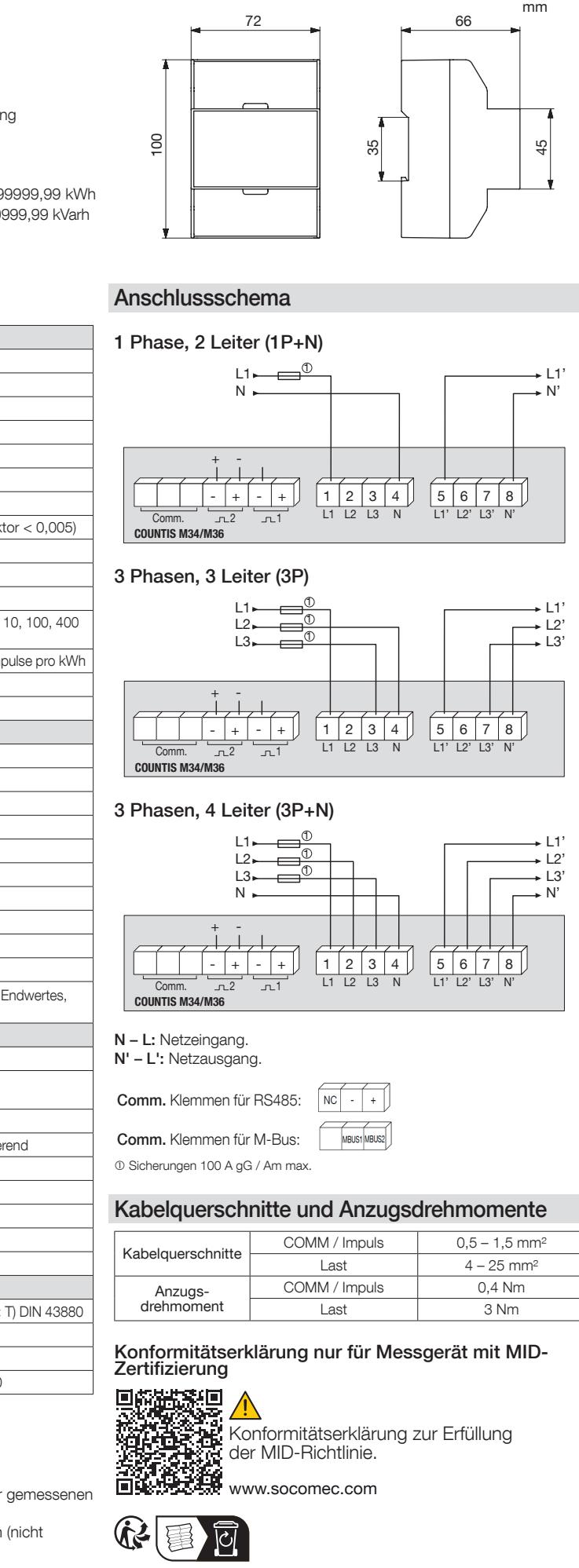

Print: 70 g/m<sup>2</sup> - A3 > A7 - R/V - B&W. Print: 70 g/m² - A3 > A7 - RV - B&W.<br>The bar code must be visible once the document is folded.<br>Nichtvertragliches Dokument. © 2022, Socomec SAS. Alle Rechte vorbehalten.

KONTAKT UNTERNEHMENSZENTRALE: SOCOMEC SAS, 1-4 RUE DE WESTHOUSE, 67235 BENFELD, FRANCE.